**IN\_GO Dokumentation**

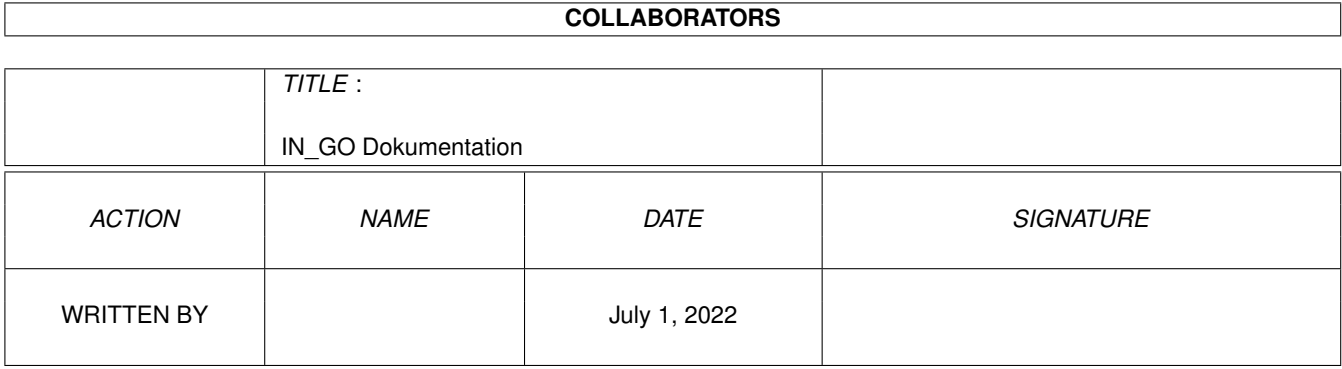

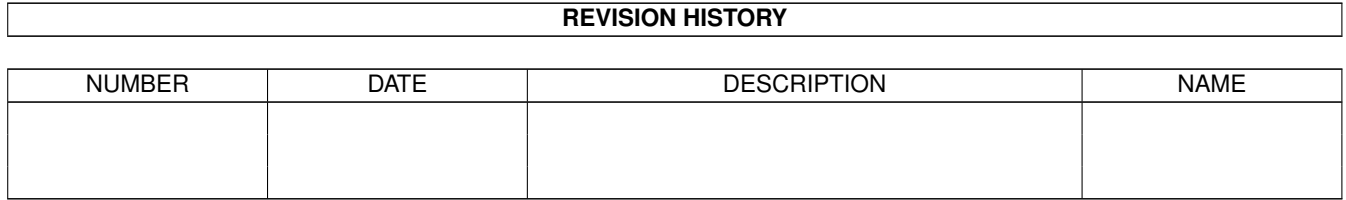

# **Contents**

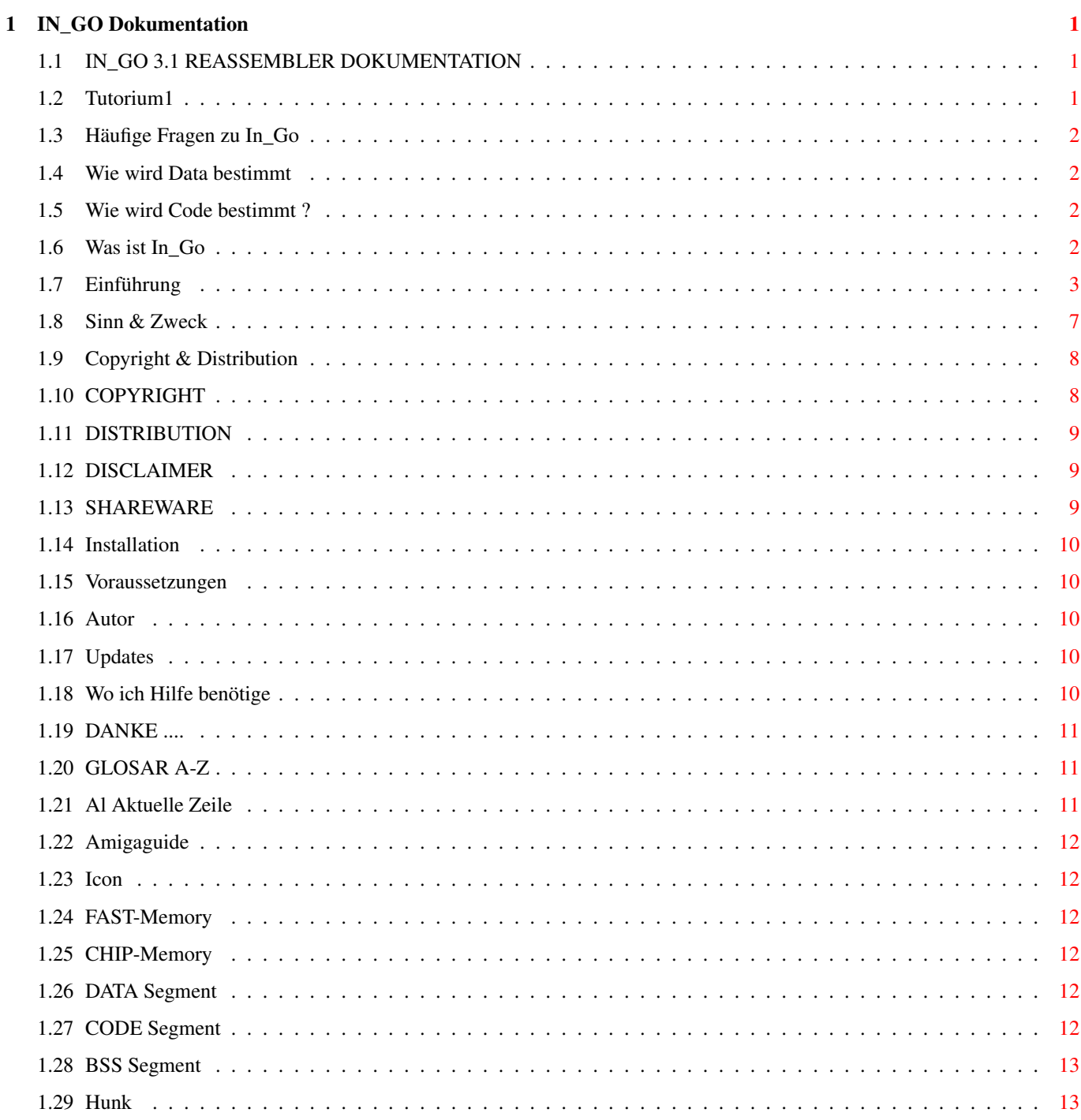

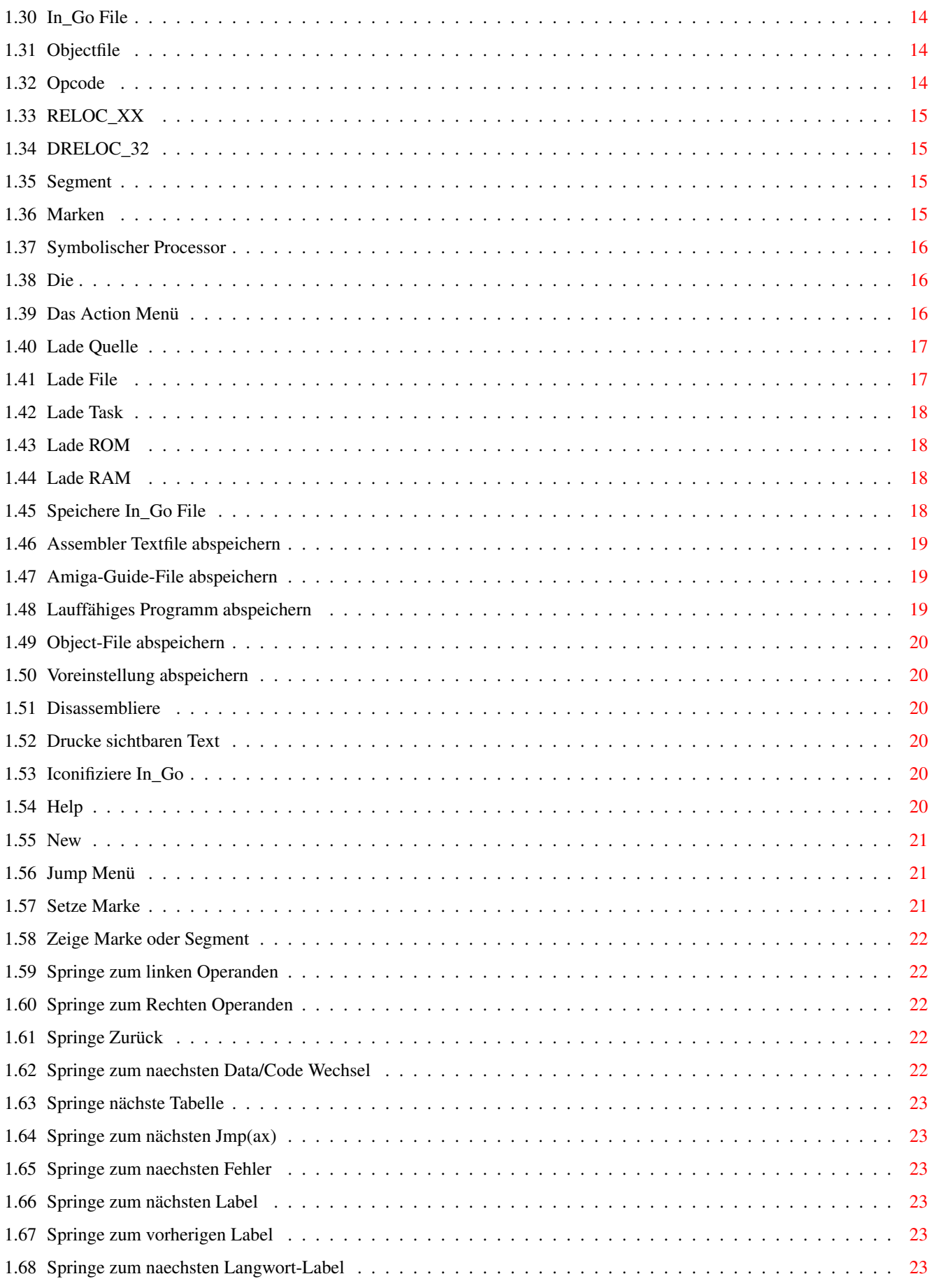

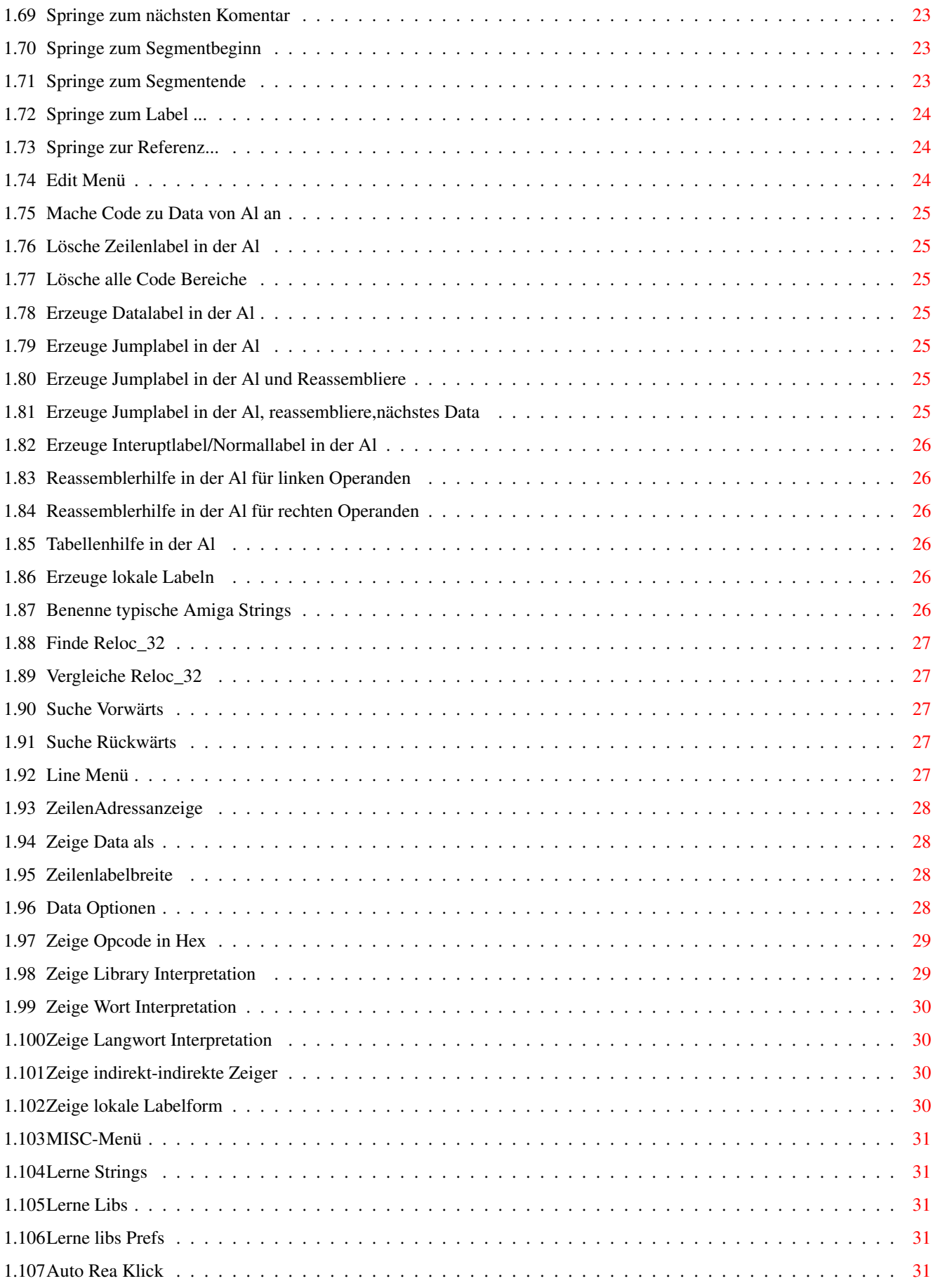

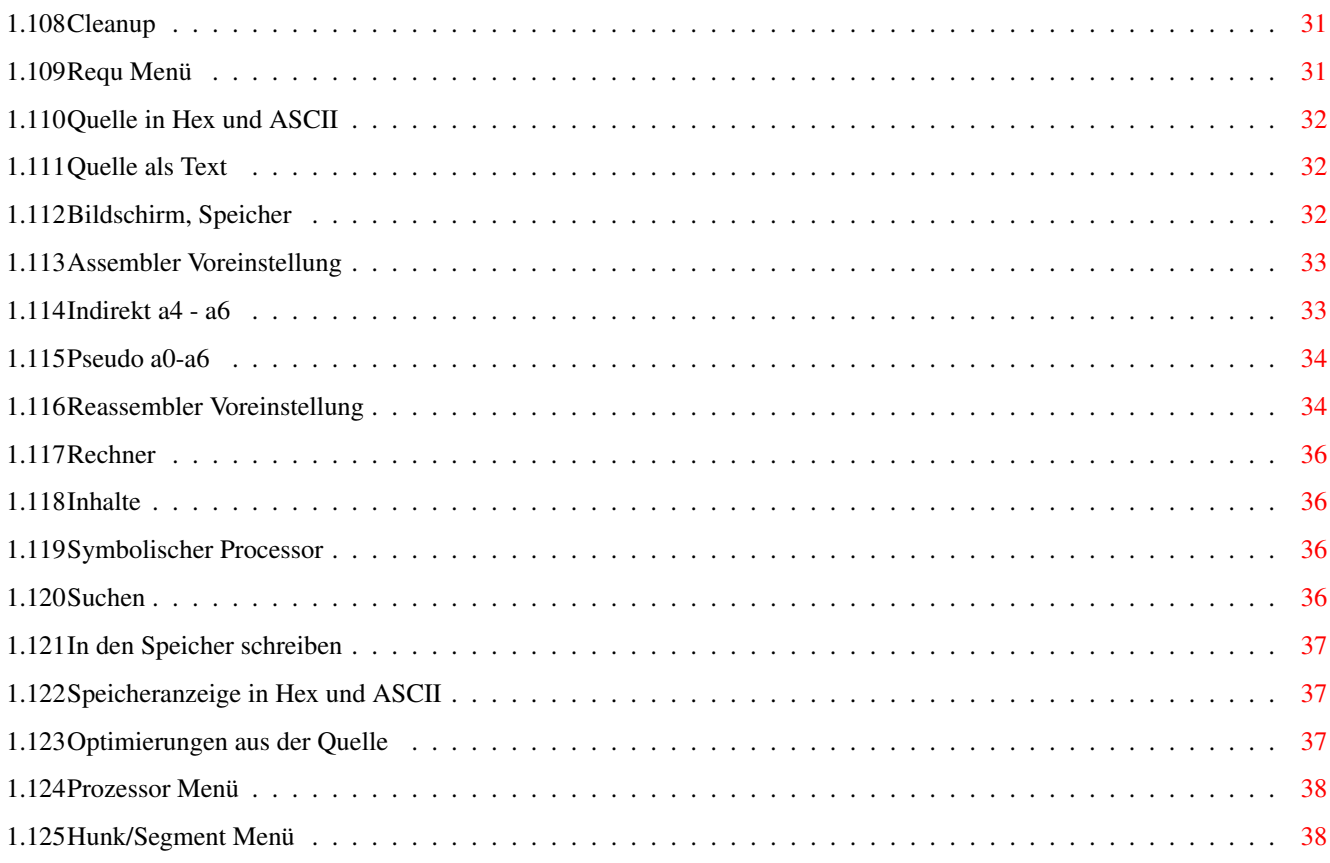

# <span id="page-6-0"></span>**Chapter 1**

# **IN\_GO Dokumentation**

# <span id="page-6-1"></span>**1.1 IN\_GO 3.1 REASSEMBLER DOKUMENTATION**

Was ist In\_Go Sinn & Zweck Tutorium1 Einleitung Installation Voraussetzungen Häufige Fragen Glosar Menü Copyright & Distribution Updates Autor Wo ich Hilfe benötige ! Dank an ...

# <span id="page-6-2"></span>**1.2 Tutorium1**

Da immer wieder die gleichen Fragen auftauchen habe ich mich entschieden Ein kleines Programm zu schreiben welches die Funktion von In\_Go verdeutlicht. Text, Programm, Assemblertext finden Sie im Verzeichnis Tutorium.

#### <span id="page-7-0"></span>**1.3 Häufige Fragen zu In\_Go**

Wie kann ich In Go mitteilen daß ein Bereich Code beinhaltet ? Wie kann ich In\_Go mitteilen daß ein Bereich Data enthält ?

#### <span id="page-7-1"></span>**1.4 Wie wird Data bestimmt**

Wie kann ich Code in Data umwandeln

Dies sollte normalerweise nur nach einem Reassemblerfehler auftreten ! Daher es wird Code (überwiegend schwarz) angezeigt, obwohl der Bereich als Data ← von Ihnen erkannt wurde ! Gehen Sie mit der Aktuellen Zeile auf den Anfang des falschen Codebereiches, Wählen Sie nun im Editmenü 'Mache Code zu Data von AL an'; Nun wir der ganze Bereich danach wieder in Data verwandelt. Dies sollte nur im Notfall angewendet werden !

#### <span id="page-7-2"></span>**1.5 Wie wird Code bestimmt ?**

Wie kann man In\_Go mitteilen daß ein Bereich Code oder Data beinhaltet ?

In\_Go kennt nur Code-Bereiche, der Rest wird als Data betrachtet ! Nach erstmaligem Laden existieren keinerlei Code-Bereiche (Anzeige gelb ) ! In\_Go zeigt zwar den Code an (gelb) er ist jedoch noch nicht bearbeitet ! Durch Drücken der 'Space' Taste wird die eigentliche Reassemblierung ( ← Bearbeitung !) gestartet . Nun durchforstet In\_Go die geladene Quelle von der Startadresse (Segment 0, ← Offset 0 ) beginnend. Dabei werden immerzu neue Code-Bereiche gefunden. Nach einiger Zeit stopt In\_Go, weil alle direkten Aufrufe gefunden sind hörbar mit einem Beep. Erkannter Code wird schwarz ( Wenn sich keine andere Farbänderung ergibt)  $\leftrightarrow$ ausgegeben . Mit 'd' können Databereiche als Data oder als Code ausgegeben werden ('d' schaltet Ein und Aus )! Wenn ich nun die Aktuelle Zeile auf den Anfang eines unerkannten Codebereiches ← stelle, wird mit Amiga Taste + 'j' in der Aktuellen Zeile die Reassemblierung erneut ← gestartet.

Der Bereich wird nun von In\_Go als Code betrachtet ! Dies ist mit Vorsicht anzuwenden !

# <span id="page-7-3"></span>**1.6 Was ist In\_Go**

Wenn Sie nicht wissen was ein Reassembler ist dürfte dieses ← Programm relativ uninteressant für Sie sein.

Mit In\_Go können Sie Programme in die kleinsten Schritte der Programierung auflösen. Diese Sprache der kleinsten Schritte bezeichnet man als 'Assembler' Nach der Reassemblierung (Rückübersetzung),kann ein Textfile erzeugt werden, welches von einem geeigneten Übersetzungsprogramm wieder in lauffähigen Code umgewandelt werden kann. Das sind keine einfachen Zusammenhänge ! Wenn Sie damit nicht vertraut sind . . . Finger weg (Reise nach Indien) ! Weitere Informationen finden sie in der Einführung

# <span id="page-8-0"></span>**1.7 Einführung**

Rekonstruktion

Stellen sie sich vor: Sie finden in Griechenland die Hand einer Statue, und wollen nun 'anhand' dieser Information die Statue rekonstruieren. Ein ähnliches Problem versucht In\_Go zu lösen. Dabei können Sie entscheidend mitwirken.

Drama: Die Jungfrau und der Hammer

Wie jedes andere Werkzeug können Sie auch In\_Go mißbrauchen. Sie Können sich Einblicke in anderer Leute Programm verschaffen ( die Jungfrau mit dem Hammer erschlagen ), aber auch Ihre eigenen Machwerke 'durchsichtig' machen. Die meisten größeren Programme werden ja Heute in Compilersprachen geschrieben. Hier kommt es nicht selten zu merkwürdigen Problemen infolge falschen Implementationen. In\_Go ermöglicht Ihnen nun einen Einblick auf unterster Ebene, dabei können Sie auch laufende Tasks beobachten, und deren Variablen auslesen.

Was kostet die Welt ?

2.147.483.647 das ist die größte vorzeichenbehaftete Zahl die der 68000er intern verarbeiten kann: der implementierte Kalkulator von In\_Go beherscht diesen Bereich mit ca. 40 verschiedenen logischen und arithmethischen Funktionen.

Zeige mir den Zeiger

Die erste Betrachtung des Reassemblercodes führt oft zu Entäuschungen; man kann insbesondere die indirekten Zugriffe über die Adressregister, zb. CLR -\$7800(A5) nicht richtig zuordnen. In\_Go kann diese Adressen richtig zuordnen, wenn die Basis eine Konstante ist. Für A6 jedoch können nur positive Werte verarbeitet werden, negative werden ja als Libraryaufruf interpretiert. Zusätzlich können die gültigen Bereiche für diese Auslegung begrenzt werden.

Wohin soll Das noch führen ?

Nach dem Laden, (D)Reloc\_32 und Namen werden eingelesen, kann durch Anwahl von 'Disassemble' (Space !) die Reassemblierung gestartet werden. Dabei wird von der Startadresse an versucht, die Codeteile zu finden. Beim einlesen von 'RTS' oder JMP' wird die Reassemblierung an anderer Stelle fortgeführt. Dabei werden immerzu neue Labels und Bereiche gefunden bis auch der letzte direkte Aufruf bearbeitet ist. In den meisten Fällen ist nun keineswegs das ganze Programm decodiert, da In\_Go bei den gefundenen Adressen eine strenge Prüfung vornimmt und nur ausdrückliche ( BSR, BRA, Bxx, JSR, JMP ) Sprungadressen automatisch reassembliert. Verschiedene Codebereiche bleiben bei diesem Algorithmus unentdeckt. Mit hilfe von 'n' können solche Bereiche gefunden werden und, interaktiv, durch Amiga + 'j' reassembliert werden.

Wer ist tabellensüchtig ?

Tabellen kommen in manigfaltigen Variationen vor. In\_Go bietet geeignete Instrumente zum finden und einlesen derselben:

- relative Wortreferenzen zu einer Basisadresse, die Basisadresse muß dabei nicht identisch mit dem Tabellenanfang sein, dies wird jedoch als der Normalfall angesehen.
- absolute Langwortadressen.
- selbstbezügliche Wortreferenzen.
- Labelerzeugung in eingestellter Distanz.
- Verkettete Listen mit unterschiedlich langen Elementen.

Die Distanzen können in 2 Byte Abständen frei gewählt werden. Die Ausgabe im Display zeigt dabei in welcher Form die Labelcreation zustande kam: zB. dc.w L100-L103+2 Sie können auch die Labelart der errechneten Label bestimmen ! Da solches Tun den höheren Künsten zuzurechnen ist, kann In Go ca 100 verschiedenartige Tabellen erkennen !

Wie heißt das Kind ?

Sie können jede Adresse innerhalb der Quelle benennen. Die Programmzeile kann mit einem Komentar versehen werden. Libraryaufrufe werden nach Festlegung der Basen als Mnemonics angezeigt. Die Lerne Funktion unterstützt Sie bei der Namensgebung jener kleinen Librarysubroutinen die für viele Kompilate typisch sind, der Name wird dabei erweitert.

Wie wärs mit Abschalten ?

Wenn Sie die Bearbeitung zu einem anderen Zeitpunkt fortführen wollen, können Sie Ihre Geistesblitze abspeichern, dies ist auch bei Tasks möglich !

Doch er fand das Label nicht....

Mit dem implementierten Sucher kann fast alles, auch indirekte und relative Aufrufe gefunden werden. Die Suche kann auf das momentane Segment begrenzt werden. Ein Menü hilft Wichtiges (Openlibrary)zu finden. Da In\_Go keine Texte im Hintergrund bereithält kann ein Ausdruck wie 'add #5,d0' nur in der Form seines Opcodes gefunden werden !

Und wer will mich ?

Nach erfolgreichem Reassemblieren liegen alle Referenzen vor. Bewege ich nun den Zeilenkursor auf ein bestimmtes Label, kann mit 'r' ein Requester aufgerufen werden der alle Aufrufe Dieser Adresse ausgibt. Nur durch Reloc\_32 gefundenen Label bleiben unberücksichtigt.

Ich würde es ja verstehen: Wenn ich nur die Source hätte !

Dem kann abgeholfen werden: Nachdem möglichst alle Codebereiche gefunden wurden, kann ein Textfile erzeugt werden.

Was heißt hier Früchte, ich will Bananen !

Leider sind Assembler ziemlich unterschiedlich, Einige fordern dies, andere geben bei jenem eine Fehlermeldung aus. Daher sind verschiedene Assecoirs schaltbar.

Fehler über Fehler

Beim Reassemblieren wird jeder nichterlaubte Opcode angezeigt. In vielen Fällen kann so auch selbstmodifizierender Code gefunden werden (Anzeige mit 'e').

Gehts nicht noch'n wenig kleiner ?

Lokale Label zu erzeugen, ist alles andere als einfach. Dabei müssen jegliche Zugriffe innerhalb Programms erkannt werden ! In Go hats !

Jetzt hab ichs ! ... und weiß genau soviel wie vorher.

Assembler Prgs sind oft nach Spagetti-Manier geschrieben: Da ein Sprüngchen ... auf einen anderen Sprung der wiederum....usw Wie soll man da zusammenhängendes erkennen ? In\_Go bietet die Möglichkeit lokale Label anzulegen ! Dieses mehr unscheinbare Tool hats in sich: Zusammenhängendes wird nicht mehr auseinandergerissen...

Wie löß ich den Knoten ?

Alle mit In\_Go erzeugten Amigaguide-Files enthalten 'Referenzen' am Ende jeder Node, die fast alle Aufrufe dieser Node enthalten, ausgenommen sind Aufrufe über einige Tabellen (selten !). In Form eines Amigaguide-Files kann so eine kaum übertreffbare Transparenz erreicht werden ! Guide Files können auch ohne lokale Label ausgegeben werden, es mangelt jedoch an ... Transparenz.

Panne ? Hät' ich doch ein Reserverad !

Viele Programme allocieren erst während des ablaufens Speicher, in dem dann Variable angelegt und erwartet werden. Da dieser Bereich dynamisch angelegt sein kann, scheitert jeder Versuch einer absoluten lokalisierung.. Für solche Fälle können im F3 Requester Pseudo-Bereiche

angelegt werden. In diesen Pseudobereichen werden dann während des Reassemblierens Variable angelegt die man auch benennen kann.

Jetzt wirst Du gelinkt

Insbesondere 'C' besorgt sich den Bereich für lokale Variablen mit Hilfe von 'Link' Ax ! Solche 'Proceduren' können von In\_Go im 'F3' Requester gesucht werden und als 'Bereiche' angelegt werden. Dies erfolgt weitgehend selbsttätig für Register A4 - A6 , nach Anklicken der entsprechenden Option.

Unterprogramm... ins Nichts ?

Manche Programme benutzen Fehlerroutinen (oder ähnliches !) die mit Bsr oder Jsr aufgerufen werden, nach Aufruf jedoch wird die Herkunftsadresse vom Stack genommen und zu einem anderen Programmteil verzweigt. Wenn solche Label in der aktuellen Zeile mit 'Erzeuge Interruptlabel' Behandelt werden kann ein Reassemblerfehler verhindert werden.

Reloc oder Dreloc, ist das Was von Shakespeare ?

In\_Go bietet die Möglichkeit ein lauffähiges Modul mit Labeln und Namen abzuspeichern. (Sie haben sich nicht verlesen !) Verschiedene Optionen werden unterstütz:

- Nur eigene (spezifische) Namen in Code als Symbolhunk für einen Profiler

- Alle eigenen Namen als Symbolhunk

- Alle Label als Symbolhunk

Optimierung Reloc\_32 nach Dreloc\_32 ist möglich wenn die Offsets >=0 und <65500 sind, jedoch nur Global. Dies ist jedoch meist nur bei kleineren Prgs möglich ! Auch mit 'In den Speicher schreiben' vorgenommene Änderungen werden abgespeichert. ( Jedoch bitte keine A\_ Adressen oder (D)reloc\_32 Einträge verändern ! ) Der Name des geladenen Prgs wird dabei mit 'q' erweitert.

Das ROM als lauffähiges Programm ?

Sicherlich das nicht; aber Überschaubarkeit. Die im Rom gelegenen Libraries werden als Mnemonic angelegt (ca. 1000) dies sollte auch bei nachgeladenen Kickstarts funktionieren.

Indirekt indirekt - ist das ein Witz ?

Nun jedenfalls gibt es das, und das kann einem ganz schön plagen, da das eigentliche Sprungziel 'verschleiert' ist. Mit Einschalten von <indirekt indirekt' .... kein Problem. Solche Fälle werden auch ins Amigaguidefile mit übernommen.

Enforce den Enforcer ?

Der Enforcer kann Enforcerhits eines Prgs mit Hunk + Offset ausgeben, wenn Segtracker installiert ist.

Bei In\_Go ist diese Adresse durch Umschaltung mit 'z' leicht zu erkennen !

Kein Papagei ist so bunt !

Farben erleichtern die Übersicht. Da läst sich schnell erkennen ob dieses oder jenes in der Zeile ist. Das ist auch der Grund weshalb In\_Go einen Screen mit 8 Farben öffnet ! Farbliche Unterschiede finden sich auch in Assembler-Guidefiles.

So primitiv war noch kein Symbolprocessor !

Aber doch.. er hilft einfache Sachverhalte zu erkennen. Insbesondere erkennt er das Hin-und Herschieben im Processor. Dies können Library-Basen sein oder ähnliches, die für eine weitergehende Interpretation benötigt werden.

Darfs ein bißchen mehr sein ?

Neuere Programme sind oft mit nur auf dem 68020 lauffähigen Code versehen. Nach Einschalten der entsprechenden Option werden diese richtig (Schreib 'nen Brief wenn nicht !) decodiert.

Ich wills fließend...

Viele Amigas besitzen einen Math-Coprocessor. Nach Einschalten der entsprechenden Option werden diese Opcodes richtig zugeordnet. Die gängigsten Real-Formate werden ebenfalls decodiert.

#### <span id="page-12-0"></span>**1.8 Sinn & Zweck**

#### Philosophie

Beim Interpretieren eines fremden Sachverhaltes tretten zwei grundsätzliche Prinzipien in Erscheinung:

- a) 'Gewissheit'
- b) 'Wahrscheinlichkeit'
- Fall a) ist langwierig, er erfordert die volle Durchmusterung der Quelle: Jeder Fall muß entschieden werden !
- Fall b) Es wird eine Interpretation nach der Wahrscheinlichkeit durchgeführt. - Dies kann jedoch zu Fehlern führen

In\_Go arbeitet nach dem zweiten Prinzip. Beispiel:

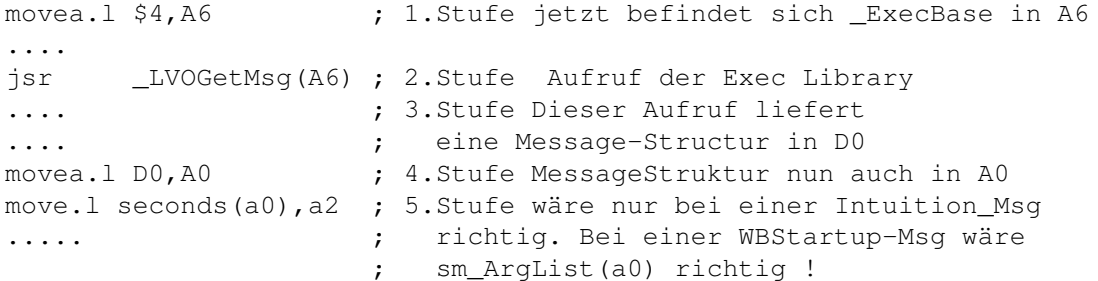

Sie sehen also, Fehler sind möglich.... Richtige Namensgebung kann für eine automatische Interpretation nützlich sein ! Beispiel: move.l Unser\_Screen,a0 der Preprocessor geht nun davon aus das a0 auf eine Screenstruktur zeigt. Durch den Kommentar '[d0]=\_WBStartup' läßt sich ein Register des Symbolischer Processor richtigstellen ! Der Kommentar ist jedoch erst in der Folgezeile wirksam. In\_Go speichert keine Texte, die zur Ausgabe bereitgehalten werden,

Der jeweilige sichtbare Text wird erst bei der Ausgabe erzeugt. Im Interpretationsfalle kann so von falschen Registerinhalten ausgegangen werden. Der große Vorteil einer solchen Handhabung: bearbeitbare Prgs können als Textfile wesentlich größer als der zur Verfügung stehende Speicher sein. Der Nachteil: Fehler bei der sichtbaren Ausgabe sind möglich !

Übrigens auch dieser Text ist noch in Arbeit Stand April 97

# <span id="page-13-0"></span>**1.9 Copyright & Distribution**

**COPYRIGHT** 

DISTRIBUTION

DISCLAIMER

SHAREWARE

# <span id="page-13-1"></span>**1.10 COPYRIGHT**

In\_Go ist copyrighted (C) 1996 by Ingo Molter .

Das bedeutet, daß es NICHT ERLAUBT ist, irgendeinen Bestandteil des Programms, der Anleitung oder sonst einem enthaltenen File in irgendeiner Weise zu verändern. Außerdem darf weder diese Anleitung noch ein anderes File aus dem Archiv gelöscht werden.

Es ist NICHT erlaubt, dieses Programm in einer anderen Weise zu benutzen, als es in dieser Anleitung beschrieben ist. In\_Go ist SHAREWARE !

#### <span id="page-14-0"></span>**1.11 DISTRIBUTION**

In\_go darf frei kopiert werden. Das bedeutet, daß jeder dieses Archiv verbreiten darf, solange folgende Punkte erfüllt sind:

- Das Archiv muß intakt bleiben, es ist NICHT ERLAUBT, irgendwelche Files aus diesem Archiv zu löschen oder hinzuzufügen.
- Dieses Archiv darf frei über Mailboxen, das InterNet sowie über PD-Serien vertrieben werden. Der Vertrieb auf anderen Datenträgern bedarf meiner Genehmigung.
- Disketten-Magazine oder Anbieter, die spezielle Gebühren für den File-Transfer verlangen dürfen das Archiv NICHT ohne schriftliche Genehmigung von Ingo Molter verbreiten. Bei Aufnahme von In\_Go in eine PD-Library, eine CD-ROM o.ä. würde ich mich sehr über ein Freiexemplar oder zumindest über eine Benachrichtigung freuen.

# <span id="page-14-1"></span>**1.12 DISCLAIMER**

Der Benutzer dieses Produkts übernimmt die VOLLE Verantwortung für Schaden und Fehler aller Art, die durch die unsachgemäße Anwendung dieses Produkts entstehen könnten. Der Autor dieses Programms kann dafür NICHT verantworlich gemacht werden.

# <span id="page-14-2"></span>**1.13 SHAREWARE**

Dieses Programm ist SHAREWARE. Frei kopierbar bedeutet nur, daß es erlaubt ist, die unregistrierte Version des Programms zu kopieren. Das Programm darf für 30 Tage getestet werden, danach sollte man sich registrieren LINK UPD} lassen.

# <span id="page-15-0"></span>**1.14 Installation**

Einfach das In\_Go Archiv auf Ihren Datenträger ziehen

#### <span id="page-15-1"></span>**1.15 Voraussetzungen**

Mindestens Kickstart 2.04 Mindestens 2 MB Ram

#### <span id="page-15-2"></span>**1.16 Autor**

Ingo Molter

```
Dunzweilerstr.42
D-66903 Dittweiler
  Tel. 06386-1312
  Aber: Sende einen Brief !
```
#### <span id="page-15-3"></span>**1.17 Updates**

Bitte senden Sie 30 Mark oder 20 \$ an mich. Sie erhalten dann ein ausführliche Bedienungsanleitung ! Ingo Molter Dunzweilerstr.42 D-66903 Dittweiler Ich benötige jedoch auch Hilfe

#### <span id="page-15-4"></span>**1.18 Wo ich Hilfe benötige**

```
In_Go ist keineswegs perfekt
Es wurde zwar ausgiebig getestet,
Wenn Sie Einen Tip haben, senden Sie mir einen an Sie
adressierten mit 3 DM frankierten Briefumschlag.
Sie erhalten dann die neueste Version
Ich benötige auch jemand der mir hilft eine
Englische Version herauszugeben.
```
# <span id="page-16-0"></span>**1.19 DANKE ....**

Siehe im eingebauten Helptext von In\_Go

# <span id="page-16-1"></span>**1.20 GLOSAR A-Z**

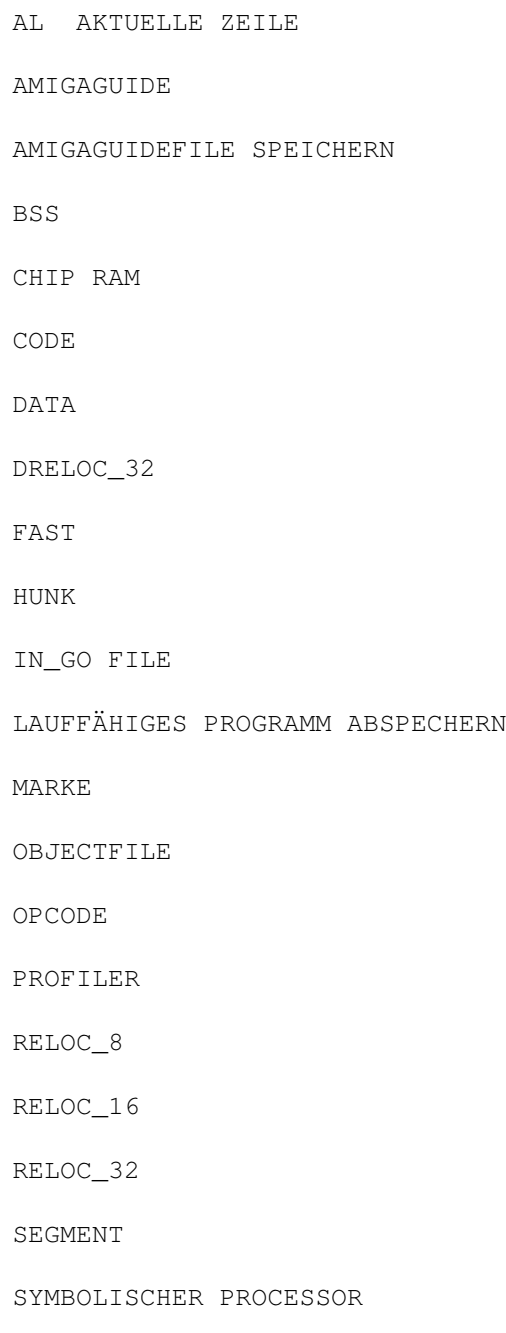

# <span id="page-16-2"></span>**1.21 Al Aktuelle Zeile**

Als Aktuelle Zeile wird diejenige Zeile angesehen die von einem roten Kursor eingerahmt ist.

#### <span id="page-17-0"></span>**1.22 Amigaguide**

Als Amigaguide-File wird ein File bezeichnet bei dem Querverweise durch Anklicken angezeigt werden können. Dieses Helpfile ist ein Amigaguide-File !

# <span id="page-17-1"></span>**1.23 Icon**

Alle von In\_Go erzeugte Textfiles können mit Icons versehen werden.

#### <span id="page-17-2"></span>**1.24 FAST-Memory**

Meist ist das nachträglich eingefügte RAM Modul FAST-RAM Der 680X0 Processor hat hier den alleinigen Zugriff !

#### <span id="page-17-3"></span>**1.25 CHIP-Memory**

Der 500 er hatte in seiner Originalversion 500 kB CHIP-RAM

Der 1200 er hat 2 MB CHIP-RAM Der Grahpic-Processor kann nur auf CHIP-RAM zugreifen.

#### <span id="page-17-4"></span>**1.26 DATA Segment**

Ein lauffähiges Prg besitzt meist auch Datasegmente. Dies ist nie das erste Segment ! Datasegmente können jedoch auch Code enthalten !

#### <span id="page-17-5"></span>**1.27 CODE Segment**

Ein lauffähiges Prg besteht aus mindestens einem CODE Segment

# <span id="page-18-0"></span>**1.28 BSS Segment**

Ein BSS Segment wird erst von der Amiga-Laderoutine belegt.Im Abgespeicherten Prg wird nur ein Hunk belegt. Eine Adresskorrektion im CODE Segment erfolgt dann durch die Loadseg Routine der Dos Library. Dies ist im Grunde ein Data Segment, nur das hier alle vorgegebenen Daten uninitialisiert oder Null sind !

Beim Laden eines linkbaren Objectmodules expandiert In\_Go diese Bereiche nicht, so das Offsets ausgegeben werden.

# <span id="page-18-1"></span>**1.29 Hunk**

Der Begriff Hunk ist teilweise mit dem Begriff

#### Segment

identisch. Lauffähige Module bestehen meist aus mehreren Segmenten wobei allgemein 3 Arten unterschieden werden

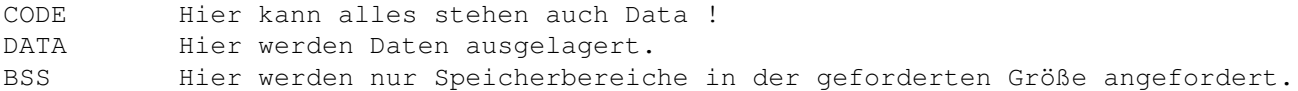

Der tiefere Sinn einer solchen Aufteilung:

- Der angeforderte Speicherbereich kann kleiner als die gesammte Programmlänge sein; Dies ist insbesondere bei stark fragmentiertem Speicher notwendig.
- BSS Bereiche machen das abgespeicherte Programm nur unwesentlich länger. Dieser Speicher wird erst beim laden des Prgs durch die Loadseg Routine allokiert.
- Für manche Anwendungen ist eine bestimmte Speicherart notwendig. Manche Coprocessoren haben nur Zugriff auf das CHIP-RAM.
- Die CPU hat zwar Zugriff zu allen Speicherarten jedoch erfolgt ein Zugriff aufs FAST-RAM meist schneller als aufs CHIP-RAM, da die Coprocessoren teilweise Paralell aufs CHIP-RAM zugreifen können !

Da der Amiga ein Multitask Computer ist müssen alle Programme an verschiedenen Adressen lauffähig sein Daher enthält fast jedes Programm auch Tabellen von Adressen, die vor dem Starten berichtigt werden müssen. Diese Tabellen werden zum Beispiel Reloc\_32 Hunk genannt.

In linkbaren Objectfiles können noch andere Hunks auftauchen.

#### <span id="page-19-0"></span>**1.30 In\_Go File**

Ein .In\_Go File ermöglicht das Zwischenspeichern Ihrer Arbeit mit In\_Go.

Normalerweise wird das In\_Go File im gleichen Pfad wie das bearbeitete File abgespeichert.

Ein In\_Go File enthält:

Marken

Reloc\_32

#### <span id="page-19-1"></span>**1.31 Objectfile**

Es gibt grundsätzlich drei Arten:

- Lauffähige Objectfiles Diese können von der Workbench oder dem CLI gestartet werden. Die Hunkrelation stimmt hier.
- Linkfähige Objectfiles die ein lauffähiges Objectfile ergeben Die letzte Stufe einer Compilation die nur noch mit einer bestimmten Library gelinkt werden müßen. Die Hunkrelation ist hier richtig: Ein Verweis auf Hunk 2 stimmt hier Im Laderequester kann diese Art angeklickt werden !
- Objectfile-Kollektionen wie zB die Amiga-Lib Hier werden viele Objectfiles aneinandergefügt. Die Hunkrelation ist falsch: Ein Verweis auf Hunk 2 zeigt hier NICHT auf den 2. Hunk der Kollektion.

Erst durch Linken der entsprechenden Teile mit anderen Teilen ergibt sich als Endergebnis ein lauffähiges Modul.

#### <span id="page-19-2"></span>**1.32 Opcode**

Wenn eine bestimmte Instruktion im Speicher als eine Folge von Hexzahlen existiert, so wird diese Hexzahl von mir als Opcode bezeichnet.

Beispiel: RTS erscheint als \$4e75

# <span id="page-20-0"></span>**1.33 RELOC\_XX**

In lauffähigen Files sorgen Reloc\_32 Tabellen für Lauffähigkeit an verschiedenen Adressen Es handelt sich dabei um eine Tabelle die anzeigt welche Adresse 'Angepasst' werden muß

Reloc\_8 und Reloc 16 Tabellen tauchen nur in linkbaren Objektfiles auf.

Siehe auch Hunk LINK HUNKG}

# <span id="page-20-1"></span>**1.34 DRELOC\_32**

In lauffähigen Files sorgen Dreloc\_32 Tabellen für lauffähigkeit an verschiedenen Adressen.

Dreloc\_32 Hunks sind Platzsparender gegenüber Reloc\_32 Hunks Diese Hunkart ist nur bei kleineren Prgs möglich !

#### <span id="page-20-2"></span>**1.35 Segment**

Ein Segment in linkbaren Ojectfiles kann aus mehreren Hunks bestehen.

Besteht ein Segment nur aus einem Hunk sind beide Begriffe identisch.

Die Umschaltung der Segment erfolgt mit <+> und <->

Siehe auch

In\_Go File

# <span id="page-20-3"></span>**1.36 Marken**

Marken sind vom Benutzer festgelegte Punkte Sie sind nur für die Anzeige von Bedeutung. In Go interstützt 10 Marken von 0 bis 9.

Marken liegen grundsätzlich innerhalb der geladenen Segmente !

Setzen einer Marke mit 'Amiga Taste' + '0-9' Taste Abrufen einer Marke mit Taste '0-9'

Sind Marken nicht belegt wird zu Segmentnummer verzweigt

Siehe auch

In\_Go File

# <span id="page-21-0"></span>**1.37 Symbolischer Processor**

Der Symbolische Processor versucht das Hin- und Herschieben von Registerinhalten zu simulieren.

Dies hat natürlich dort seine Grenzen wo auf Speicherinhalte, Stack usw. zurückgegriffen wird.

Wie auch immer... mit F6 kann der Inhalt für jede angezeigte Zeile angezeigt werden.

Mit einem Komentar kann eine Belegung erzwungen werden ! Beispiel: Komentar [A0]=\_WBStartup Die Belegung ist erst in der folgenden Zeile wirksam.

In der vorliegenden Version hat diese Belegung keinen Einfluß auf die Wortinterpretation der Bereiche im F3 Requester da dieser eine höhere Priorität zugeordnet ist !

#### <span id="page-21-1"></span>**1.38 Die**

Acti Jump Edit Line Misc Requ Processor Hunk/Segment

# <span id="page-21-2"></span>**1.39 Das Action Menü**

Laden

.In\_Go abspeichern

Assembler Textfile abspeichern Amiga-Guide File abspeichern Lauffähiges Modul Abspeichern Objectfile abspeichern Voreinstellung Abspeichern Disassembliere Drucke sichtbaren Text Iconify Help New

#### <span id="page-22-0"></span>**1.40 Lade Quelle**

Lade File Lade Task Lade ROM Lade RAM

Nach dem Laden werden hier die Segmente angezeigt. Dabei kann auch die Hunkart durch Doppelklick editiert werden.

Beim erstmaligen Laden wird zum Reassemblerpreferencesrequester verzweigt.

# <span id="page-22-1"></span>**1.41 Lade File**

Hier existieren 5 Schalter: - 'Interpretiere Reloc\_32' Sollte immer eingeschaltet sein ! - 'Interpretiere Langtabellen in Codesegmenten, als Sprung' Einige Compilate legen Langworttabellen in Codesegmenten an,

- die hiermit als Reassemblerrestartadressen interpretiert werden. Mit Vorsicht anwenden !
- 'Lese Symbol Hunk Units' Sollte immer angeschaltet sein !
- 'Sprünge in Data Segmente existieren' Einige Compiler generieren Sprünge in Data Segmente, dies führt dann zu Interpretationsfehlern wenn der Codeteil im Datasegment Reloc\_32 Adressen beinhaltet. Normalerweise immer aus !
- 'Reales Prg. (nur für linkfähige Objectfiles) Nur von Interesse wenn linkfähige Objectfiles geladen werden ! Hier wird zwischen einer Objectfilecollection und der letzten Stufe eines Compilers unterschieden. Allgemein gilt: Stimmen die Hunkrelationen des Objectfiles dann einschalten !

#### <span id="page-23-0"></span>**1.42 Lade Task**

Wenn Sie bereits ein 'in\_go' File der entsprechenden Task gespeichert haben, so sollten Sie erst den In\_Go Pfad anwählen. Selectieren Sie die Task durch Anklicken im Requester

Bedenken Sie Bitte das eine Task keinerlei Hinweise auf Reloc\_32 Daten enthält !

# <span id="page-23-1"></span>**1.43 Lade ROM**

In\_Go ermöglicht auch das ROM einzuladen ! Dabei werden ca. 1000 Symbole erzeugt. Dies sollte auch bei nachgeladenem ROM funktionieren. Dabei kann es zu Enforcerhits kommen da In\_Go auch die Zero-Page auswertet. Beim erstmaligen Einladen sollten Sie alle Schaltmöglichkeiten einschalten.

#### <span id="page-23-2"></span>**1.44 Lade RAM**

Wenig empfehlenswert ! Ergebnis Kann nicht abgespeichert werden !

#### <span id="page-23-3"></span>**1.45 Speichere In\_Go File**

Hier kann ein File mit allen Labeln, Referenzen, Relocs, Labelnamen usw. abgespeichert werden. Die sollte in der Regel im gleichen Verzeichnis wie das geladene File, passieren. Dort wird es bei nochmaligen Laden auch gesucht. Dieses File enthält nicht das eigentliche Programm ! Durch laufendes Speichern kann eine Art UNDO erreicht werden, dies sollte insbesondere bei unsicherem Tabelleneinlesen erfolgen.

### <span id="page-24-0"></span>**1.46 Assembler Textfile abspeichern**

Hier kann ein ASCII-File der geladenen Quelle abgespeichert werden. dabei sind verschiedene Optionen möglich:

- Liste mit Segmenten Einfügen.
- Liste der Code Bereiche einfügen.
- Labelliste einfügen.
- Sende keine undefinierten Segmente. Dies ermöglicht die Beseitigung von nicht benötigten Segmenten.
- Versionstring einfügen
- Icon mitspeichern.

#### <span id="page-24-1"></span>**1.47 Amiga-Guide-File abspeichern**

Hier kann ein ASCII-File der geladenen Quelle im Amigaguide-Format abgespeichert werden. dabei sind verschiedene Optionen möglich:

- Liste mit Segmenten Einfügen.
- Liste der Code Bereiche einfügen.
- Labelliste einfügen.
- Sende keine undefinierten Segmente. Dies ermöglicht die Beseitigung von nicht benötigten Segmenten.
- Versionstring einfügen
- Icon mitspeichern.

#### <span id="page-24-2"></span>**1.48 Lauffähiges Programm abspeichern**

Hier kann ein geladenes lauffähiges Programm wieder abgespeichert werden. Dabei sind verschiedene Optionen möglich:

- Debug-Hunks mit allen Labeln einfügen
- Debug-Hunks mit Namen in Code einfügen. Diese Option ermöglicht das sparsame speichern von eigenen Labelnamen die in Code stehen. Der tiefere Sinn dabei; ein Profiler, also ein Programm das die Laufzeiten der verschiedenen Programmteile aufzeichnet wird nicht durch balastartige Datalabel verwirrt !
- Debug Hunks nur mit eigenen Namen einfügen. Hier werden also keine In\_Go erzeugten Labelnamen in der Form (A)(J)(L)+Hunk+'\_'+Offset abgespeichert.

Wenn es sich um kleinere Programme handelt kann In\_Go die Reloc\_32 Einträge auch in Dreloc\_32 Einträge umwandeln. Das spart Speicherplatz! Diese Option ist nur für das ganze Prg verfügbar.

# <span id="page-25-0"></span>**1.49 Object-File abspeichern**

Auch hier existieren wieder verschiedene Modi.

Damit lassen sich Objectfilecollectionen editieren !

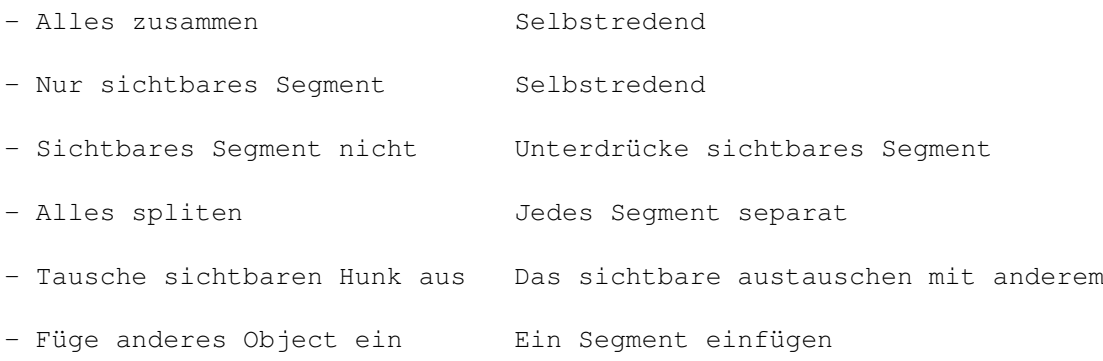

#### <span id="page-25-1"></span>**1.50 Voreinstellung abspeichern**

Die Voreinstellung wird im S: Verzeichnis abgespeichert.

# <span id="page-25-2"></span>**1.51 Disassembliere**

Nach Anwahl dieses Punktes startet die Reasemblierung. Erreichbar durch Leertaste Abbruch durch Mausklick in die Scrollbox.

# <span id="page-25-3"></span>**1.52 Drucke sichtbaren Text**

Der gerade in der Anzeige sichtbare Text wird ausgegeben.

#### <span id="page-25-4"></span>**1.53 Iconifiziere In\_Go**

In\_Go schliest seinen Screen und ist auf der Workbench als Icon wieder aufrufbar.

# <span id="page-25-5"></span>**1.54 Help**

Ein Helptext wird angezeigt. Nur in der Hauptanzeige wirksam.

#### <span id="page-26-0"></span>**1.55 New**

Alle Resourcen werden zurückgegeben, Ingo startet erneut.

# <span id="page-26-1"></span>**1.56 Jump Menü**

Setze Marke Zeige Marke oder Segment Springe zum linken Operanden Springe zum rechten Operanden ZurückSpringen Springe zum nächsten Data/Code Wechsel Springe nächste Tabelle Springe nächstes jmp(Ax) Springe nächsten Fehler Springe zum nächsten Label Springe zum vorherigen Label Springe zum nächsten Langwort Label Springe zum nächsten Komentar Springe zum Segmentbeginn Springe zum Segmentende Springe nach Label ... Springe zur Referenz ...

#### <span id="page-26-2"></span>**1.57 Setze Marke**

In\_Go unterstützt bis zu 10 Marken LINK MARKE} im Programm Durch Drücken von Amigataste + 0-9 wird eine Marke gesetzt. Durch Drücken der Taste 0-9 wird die entsprechende

Marke angesprungen. Marken werden auch im In\_Go File

abgespeichert

Siehe auch

Zeige Marke oder Segment

#### <span id="page-27-0"></span>**1.58 Zeige Marke oder Segment**

Durch Drücken der Taste 0-9 wird die entsprechende

```
Marke
 angesprungen.
```

```
Ist eine Marke unbelegt wird zum entsprechenden
Segment verzweigt.
```
#### <span id="page-27-1"></span>**1.59 Springe zum linken Operanden**

```
Es wird versucht zum linken Operanden zu springen.
Die Letzte Anzeigeadresse wird abgespeichert.
Mit
               <Kursor links>
                kann wieder zur
letzten Anzeigeadresse zurückgesprungen werden.
max. Tiefe 10
```
#### <span id="page-27-2"></span>**1.60 Springe zum Rechten Operanden**

```
Es wird versucht ab dem rechten Operanden anzuzeigen.
Die Letzte Anzeigeadresse wird abgespeichert.
Mit
               <Kursor links>
                kann wieder zur
letzten Anzeigeadresse zurückgesprungen werden.
max. Tiefe 10
```
#### <span id="page-27-3"></span>**1.61 Springe Zurück**

Tastatur <Kursor links>

#### <span id="page-27-4"></span>**1.62 Springe zum naechsten Data/Code Wechsel**

```
Funktioniert immer vorwärts !
```
# <span id="page-28-0"></span>**1.63 Springe nächste Tabelle**

Es wird versucht eine mögliche Sprungtabelle anzuzeigen !

#### <span id="page-28-1"></span>**1.64 Springe zum nächsten Jmp(ax)**

Springt zum nächsten Indirekten Sprung jmp (ax) oder jsr (ax)

#### <span id="page-28-2"></span>**1.65 Springe zum naechsten Fehler**

Alle Reassemblerfehler werden nacheinander angezeigt.

#### <span id="page-28-3"></span>**1.66 Springe zum nächsten Label**

'>' Aktuelle Zeile zum nächsten Label

#### <span id="page-28-4"></span>**1.67 Springe zum vorherigen Label**

'<' aktuelle Zeile zum letzten Label

#### <span id="page-28-5"></span>**1.68 Springe zum naechsten Langwort-Label**

Springt zum naechsten Langwortlabel

#### <span id="page-28-6"></span>**1.69 Springe zum nächsten Komentar**

Springe nächsten Komentar an

#### <span id="page-28-7"></span>**1.70 Springe zum Segmentbeginn**

selbstredend

#### <span id="page-28-8"></span>**1.71 Springe zum Segmentende**

selbstredend

#### <span id="page-29-0"></span>**1.72 Springe zum Label ...**

Ein Requester wird angezeigt: Das angeklickte Label wird angezeigt

# <span id="page-29-1"></span>**1.73 Springe zur Referenz...**

Existieren Referenzen auf die Aktuelle Zeile, Wird ein Auswahl-Requester angezeigt.

Durch anklicken wird die aufrufende Stelle angezeigt.

#### <span id="page-29-2"></span>**1.74 Edit Menü**

Mache Code zu Data von Al an Lösche Zeilenlabel in der Al Lösche alle Codebereiche Erzeuge Datalabel in der Al Erzeuge Jl in der Al Erzeuge Jl in der Al und reassembliere Erzeuge Jl in der Al, reassemble und springe nach Data Erzeuge Interuptlabel/NormalLabel in der Al Reassemblerhilfe in der Al für Operand 1 Reassemblerhilfe in der Al für Operand 2 Tabellenhilfe in der Al Erzeuge lokale labeln Benenne typische Amiga Strings Finde Reloc32 (nur für Tasks) Vergleiche Reloc\_32 (nur für Tasks) Suche vorwärts Suche rückwärts

# <span id="page-30-0"></span>**1.75 Mache Code zu Data von Al an**

Bitte nur im Notfall benutzen da vorher gefundene Referenzen nicht mitgelöscht werden. Dies kann zu Problemen führen...

# <span id="page-30-1"></span>**1.76 Lösche Zeilenlabel in der Al**

```
Wenig empfehlenswert:
Referenzen bleiben erhalten.
Das Löschen von durch Reloc_32 erzeugten Labeln ist nicht möglich !
```
#### <span id="page-30-2"></span>**1.77 Lösche alle Code Bereiche**

```
Werden im F3 Requester neue Bereiche eingetragen so ist
eine erneute Reassemblierung fällig !
Die Labeln werden beibehalten.
```
# <span id="page-30-3"></span>**1.78 Erzeuge Datalabel in der Al**

```
Ein Label vom Typ 'L' wird angelegt
Diese Label wird NICHT automatisch vom Reassembler angesprungen.
```
# <span id="page-30-4"></span>**1.79 Erzeuge Jumplabel in der Al**

```
Ein Label vom Typ 'JL' wird angelegt.
Beim Nächsten Reassemblerstart wird ab diesem Label
reassembliert.
```
#### <span id="page-30-5"></span>**1.80 Erzeuge Jumplabel in der Al und Reassembliere**

```
Wie
Erzeuge Jumplabel in der Al
Anschliesend wird jedoch Reassembliert
```
### <span id="page-30-6"></span>**1.81 Erzeuge Jumplabel in der Al, reassembliere,nächstes Data**

 $W_1 \cap$ Erzeuge Jumplabel in der Al Nach dem reassemblieren wird zum nächsten Data/Code Wechsel gesprungen. Damit können auch unsichere unerkannte Codeteile reassembliert werden.

#### <span id="page-31-0"></span>**1.82 Erzeuge Interuptlabel/Normallabel in der Al**

Manche Programme verzweigen mit 'bsr xxx' oder 'jsr xxx' zu bestimmten ← Unterprogrammen. Innerhalb dieser Unterroutinen wird die Herkunftsadresse vom Stack gehohlt, und zu einem anderen Programmteil verzweigt. Befinden sich hinter dem Aufruf Datas führt dies zu Reassemblerfehlern. Fahren sie mit der Aktuellen Zeile auf die Routine auf dieses Label (nicht auf ← den Aufruf ! ), wählen Sie diesen Punkt an, beantworten Sie den Requester Richtig. Trift der Reassembler nun auf einen Aufruf jsr/bsr wird dahinter nicht automatisch weiter reassembliert.

Bei nochmaliger Anwahl kann dieser Zustand wieder beseitigt werden.

#### <span id="page-31-1"></span>**1.83 Reassemblerhilfe in der Al für linken Operanden**

Der linke Operand wird im Reassemblerhelprequester zur Edition angeboten. Handelt es sich um ein Register oder ähnliches wird der rechte Operand genommen !

#### <span id="page-31-2"></span>**1.84 Reassemblerhilfe in der Al für rechten Operanden**

Der rechte Operand wird im Reassemblerhelprequester zur Edition angeboten. Handelt es sich um ein Register oder ähnliches wird der linke Operand genommen !

# <span id="page-31-3"></span>**1.85 Tabellenhilfe in der Al**

Hier wird ein Tabellenhilfsrequester angezeigt Die Aktuelle Zeile wird als Adresse übergeben.

#### <span id="page-31-4"></span>**1.86 Erzeuge lokale Labeln**

Sollte erst nach einer vollständigen Reassemblierung angewendet werden. Diese unscheinbare Tool hats in sich . . .

# <span id="page-31-5"></span>**1.87 Benenne typische Amiga Strings**

Mit diesem Aufruf werden Amigatypische Strings benannt. Sie werden also als Label abgespeichert.

# <span id="page-32-0"></span>**1.88 Finde Reloc\_32**

Da bei Tasks keine Reloc\_32 Tabelle existiert werden hiermit alle Segmente auf Adressen untersucht die in die Segmente zeigen. Durch Laden an verschiedenen Adressen und anschliesendes Aufrufen der Funktion Vergleiche Reloc\_32 werden alle rein zufällig in die Segmente zeigenden Zeiger eliminiert. Dies ist alles etwas problembehaftet!

Diese Funktion kann nur bei Tasks angewählt werden !

# <span id="page-32-1"></span>**1.89 Vergleiche Reloc\_32**

```
Da bei Tasks keine RELOC_32 Tabelle existiert
werden hiermit alle mit
               Finde Reloc_32
                gefundenen Reloc_32 verglichen.
```
Durch Laden an verschiedenen Adressen ( der Task mit .In\_Go File ) und anschliesendes Aufrufen dieser Funktion, werden alle rein zufällig in die Segmente zeigenden Zeiger eliminiert.

```
Dies ist alles etwas problembehaftet!
Diese Funktion kann nur bei Tasks angewählt werden !
```
# <span id="page-32-2"></span>**1.90 Suche Vorwärts**

Selbstredend

# <span id="page-32-3"></span>**1.91 Suche Rückwärts**

selbstredend

# <span id="page-32-4"></span>**1.92 Line Menü**

Zeilenadressanzeige

Zeige Data als

Zeilenlabelbreite Data Optionen Zeige Opcode in Hex Zeige Library interpretation Zeige Wort interpretation Zeige Langwort interpretation Zeige indirekt-indirekte Zeiger Zeige Lokale Labelform

# <span id="page-33-0"></span>**1.93 ZeilenAdressanzeige**

Mit verschieden Modi

```
- Absolut als Speicheradresse, bei Objectfiles sinnlos
```
- Relativ zum Segmentanfang
- Keine Anzeige
- Mit 'z' weiterschaltend umschaltbar.

#### <span id="page-33-1"></span>**1.94 Zeige Data als**

Einmal erkannter Code wird immer als Code dargestellt ( Überwiegend schwarz ).

Datas oder unerkannter Code können hiermit in wählbarer Anzeigeart dargestellt werden ( überwiegend gelb ).

Wird ein Codeteil gelb dargestellt wird er jedoch immer als Data in ein Textfile ausgegeben !

Auch wenn die Anzeige dies nicht tut !

# <span id="page-33-2"></span>**1.95 Zeilenlabelbreite**

selbstredend

#### <span id="page-33-3"></span>**1.96 Data Optionen**

Datas können verschieden Dargestellt werden ! - Anzeige von Strings - Nullen sammeln Im Gegensatz zu anderen Reassemblern kann bei In\_Go die Data-Art nur Global eingestellt werden. Wenn Sie eine bestimmte Adresse benötigen die durch die Anzeigemodi normal irgendwie nicht zugänglich ist, bringen Sie diese Adresse oberhalb des sichtbaren Bereiches. durch Rückschritt (er findet in Wordbreite statt) kommt diese dann auch zur ← Anzeige

Dies scheint mir verbesserungswürdig !

#### <span id="page-34-0"></span>**1.97 Zeige Opcode in Hex**

Die ersten 10 Bytes werden als Hexzahl ausgegeben.

#### <span id="page-34-1"></span>**1.98 Zeige Library Interpretation**

Dieser Schalter ermöglicht das Ein- und Ausschalten der Library- Interpretation. Zum richtigen Interpretieren eines Library-Aufrufes müssen die Variablen welche die Basen beinhalten richtig benannt werden !

Durch richtige Namensgebung der Librarybasen erkennt der Symbolische Processor von In Go, die aufgerufene Library.

Richtige Namensgebung wird durch eine Bennennung erreicht, welche den Namen im Reassemblerhilfsrequester entspricht.

Daher sollten Sie zuerst die Openlibrary Funktionen suchen. In\_Go hat im Suchrequester (F7) ein Menüeintrag der dies initiert. Die Suche ← selbst findet in der Hauptanzeige durch Amiga + 'f' oder Amiga + 'b' Erst sollten sie aber 'Finde Typische Amiga Strings' aufrufen. dieses wird Durch Amiga +Shift +'\$' erreicht.

Nun haben wir also einen OpenLibrary Aufruf gefunden:

```
Beispiel:
```
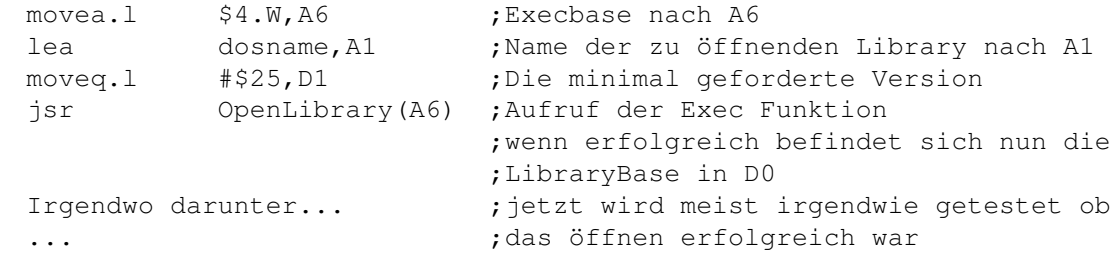

... ; move.1 D0, Lxxxxxx ; Hier beginnt die für uns interessannte ;Zeile: Die Base wird abgespeichert ! Nun klicken wir das Label Lxxxxxx an; Der erscheinende Reassemblerhilfsrequester ermöglicht uns eine Benennung dieses Labels. Im Falle Dos geben wir den Namen '\_DOSBase' ein. Nach erfolgreicher Benamung erkennt der symbolische Processor nun überall im Programm wenn Eine Dos Funktion Aufgerufen wird ! Manche Programme speichern auch die Execbase in einer Variablen ab (dies wird von Commodore empfohlen) diese Abspeichern erfolgt meist direkt am Anfang des Programms Beispiel: bsr INIT ..... INIT: movea.1 \$4,A6 ;ExecBase nach A6 move.l A6, Lxxxxxx ;ExecBase wird in Variable abgespeichert rts Klicken Sie Lxxxxxx An; Der erscheinende Reassemblerhilfsrequester ermöglicht nun die benennung dieses Labels in 'ExecBase' Sollten Die Basen Indirekt(Ax) oder Pseudo(Ax) abgespeichert werden

muß dieser Fall erst im F3 Requester bearbeitet werden !

# <span id="page-35-0"></span>**1.99 Zeige Wort Interpretation**

Mit Hilfe des In\_Go internen Symbolprocessors können Strukturoffsets als Symbol ausgegeben werden. Hiermit kann diese Interpretation Aus- und Eingeschaltet werden.

# <span id="page-35-1"></span>**1.100 Zeige Langwort Interpretation**

In In\_Go sind bereits gängige Langwortkonstannten abgespeichert. Hiermit kann die Interpretation Ein- und Ausgeschaltet werden.

# <span id="page-35-2"></span>**1.101 Zeige indirekt-indirekte Zeiger**

Zeigen Sprungadressen auf andere Sprungadressen kann durch Einschalten dieser Option das eigentliche Sprungziel ausgegeben werden. Dies sollte auch bei Langwort-Datas funktionieren.

# <span id="page-35-3"></span>**1.102 Zeige lokale Labelform**

Wenn lokale Label errechnet wurden, kann mit diesem Menüpunkt die Ausgabe Ein- und Ausgeschaltet werden. Bedenken Sie Bitte Das durch Eingabe eines einzigen (!) Labels alle lokalen Labeln erneut berechnet werden sollten.

# <span id="page-36-0"></span>**1.103 MISC-Menü**

Lerne Strings Lerne Libs Lerne Libs Prefs Auto Rea Klick Cleanup

### <span id="page-36-1"></span>**1.104 Lerne Strings**

Siehe In\_Go internen Helptext

# <span id="page-36-2"></span>**1.105 Lerne Libs**

Siehe In\_Go internen Helptext

# <span id="page-36-3"></span>**1.106 Lerne libs Prefs**

Siehe In Go internen Helptext

### <span id="page-36-4"></span>**1.107 Auto Rea Klick**

Durch Anklicken eines Zeilenlabels wird die Reassemblierung gestartet. Wenig empfehlenswert !

# <span id="page-36-5"></span>**1.108 Cleanup**

Diesen Eintrag sollten Sie eigentlich nie aufrufen müssen !

# <span id="page-36-6"></span>**1.109 Requ Menü**

Quelle in Hex und ASCII Quelle als Text Bildschirm, Speicher

Assembler Voreinstellung Reassembler Voreinstellung Rechner Inhalte Symbolischer Processor Suchen In den Speicher schreiben Speicheranzeige Hex/ASCII Optimierung aus der Quelle

# <span id="page-37-0"></span>**1.110 Quelle in Hex und ASCII**

Hier wird ein Requester ausgegeben der die geladene Quelle in Hex und ASCII ← ausgibt, Durch '+' und '-' kann zwischen den verschiedenen Segmenten umgeschaltet werden.

# <span id="page-37-1"></span>**1.111 Quelle als Text**

Hier wird ein Requester ausgegeben der die geladene Quelle als Text interpretiert ←- . Durch '+' und '-' kann zwischen den verschiedenen Segmenten umgeschaltet werden.

#### <span id="page-37-2"></span>**1.112 Bildschirm, Speicher**

In diesem Requester können Sie verschiedene Einstellungen bezüglich Speicher und Anzeige editieren.

Die Scrollbox kann 2 Modi annehmen

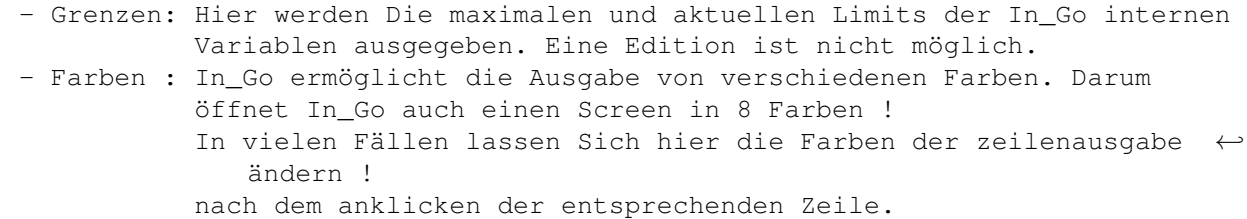

'Wähle Screen' der von In Go geöffnete Screen kann bestimmt werden. 'Wähle Font ' der in den Scrollboxen verwendete Font kann eingestellt werden. Dabei können nur lineare Fonts benutzt werden ! 'Internen Speicher definieren'

In Go benutzt keine dynamischen Speicherbereiche. Zum minimalen funktionieren werden jeweils 100000 Byte für Labeln und Referenzen benötigt. Allgemein gilt Speicher für Labeln und Xrefs jeweils so groß wie die zu ladende Quelle. Nach einer Neudefinition ist ein New fällig: Alles geht verloren !

#### <span id="page-38-0"></span>**1.113 Assembler Voreinstellung**

eigentlich selbstredend einzig: Wählen Sie Ihren Assembler. . .

#### <span id="page-38-1"></span>**1.114 Indirekt a4 - a6**

Hier wird auf ein bereits beim Laden existierenden Speicherbereich zugegriffen, meist ist dies ein BSS Segment. Viele Programme benutzen Register mit einem Zeiger auf Data oder Code Diese Initierung erfolgt meist am Anfang von Segment 0 Ein Beispiel: 'lea BaseA4, A4' ;hier wird die Adresse von Label BaseA4 in A4 ← abgelegt Danach können alle Aufrufe die A4 enhalten auf jenen Speicherbereich ← zugreifen auf den A4 zeigt: Beispiel.: 'movea.l  $\frac{5x}{4}$  \dotas A1' 'addq.l #\$1,  $\frac{5x}{4}$  \dotas A4)' 'move.w xxxx(a4),  $\leftrightarrow$ yyyy(a4)' Sie sehen also, hier wird ein bestimmter Wert in A4 erwartet. Diese \$xxxx und \$yyyy stehen für einen vorzeichenbehafteten Wert von ← Wortlänge. Der Vorteil einer solchen Adressierung: es wird keine Korrektion erforderlich ← , da alle Aufrufe relativ zu A4 erfolgen. Da dieser 'Wert in Wortlänge' vorzeichenbehaftet ist, wird oft noch ein ← zweiter Wert dazuaddiert so das sich Adressierungsmöglichkeiten im Bereich von 2^16 also ←- 65535 Byte ergeben. In Go unterstützt Sie bei der Suche nach solchen Zeigern mit dem Schalter 'Suche indirekte Basen'. Sollten Sie sich im 'Pseudo a0-a6' Modus befinden ← wird dabei Automatisch in den 'indirekt a4-a6' Modus zurückgeschaltet. Meist werden dabei zuviele Einträge gefunden. Es bleibt Ihnen dann Überlassen durch Nachforschung in der Quelle die zuviel gefundenen Bereiche nach ← Anklicken mit dem Schalter 'Del' zu eliminieren. Meist ist nur ein einziger Zeiger auf A4 gültig. Ein Eintrag für Indirekt 'a4-a6' enthält folgende Angaben - Das Register für welches diese Definition gültigkeit hat. - Zeiger auf das Label auf das A4 zeigt (oben BaseA4) - Den Anfang des Codebereiches ab dem diese Definition gültig ist( oder  $0 \leftrightarrow$ dann Global).

- Das Ende des Codebereiches ab dem diese Definition gültig ist( oder  $0 \leftrightarrow$ dann Global).
- Ein eventueller Offset in Wortform der dazuaddiert wird (meist \$7FFE, wenn ← überhaupt)
- Ein Schalter der diese Wortadition einschaltet !
- Ein Schalter der Sprunglabelcreation zulässt (Dies ist äußerst selten ).
- Ein Schalter der Datalabelcreation zulässt (Dies ist der Normalfall).
- Ein Schalter der diesen Eintrag insgesammt aktiviert

Sie können diese Einträge auch Ändern mit Schalter 'Edit' Neue Einträge hinzufügen mit Schalter 'New' Wenn Sie in der Hauptanzeige im Misc Menü Variablen belegt haben Können Sie ← mit 'Vare'

Diese in einen neuen Eitrag Übernehmen.

#### <span id="page-39-0"></span>**1.115 Pseudo a0-a6**

'Pseudo a0-a6' Diese Einträge beinhalten, ähnlich wie der vorherige Modus, ← indirekte Aufrufe, Diese indirekte Aufrufe zeigen jedoch nicht auf einen Teil der ← Quelle ! Typisch für Pseudo-Bereiche sind Link-Unlink Module von 'C' - Compilate , aber auch reentrante Programme die Ihren Speicher erst während des Laufens allocieren. In Go unterstützt Sie bei der Suche nach solchen Bereichen mit dem Schalter 'Suche Link Module'.Sollten Sie sich im 'Indirekt a4-a6' Modus befinden, wird dabei Automatisch in den 'Pseudo a0-a6' Modus geschaltet. Ein Eintrag für Pseudo 'a0-a6' enthält folgende Angaben - Das Register für welches diese Definition gültigkeit hat. - Den Anfang des Codebereiches ab dem diese Definition gültig ist( oder  $0 \leftrightarrow$ dann Global). - Das Ende des Codebereiches ab dem diese Definition qültiq ist( oder 0  $\leftrightarrow$ dann Global). - Ein Schalter der diesen Eintrag insgesammt aktiviert. Sprunglabel werden innerhalb dieses Moduses nicht unterstütz. Sie können diese Einträge auch Ändern mit Schalter 'Edit' oder Anklicken Neue Einträge hinzufügen mit Schalter 'New' Wenn Sie in der Hauptanzeige im Misc Menü Variablen belegt haben, Können Sie mit 'Vare'

diese in einen neuen Eitrag Übernehmen.

# <span id="page-39-1"></span>**1.116 Reassembler Voreinstellung**

Hier können verschiedene Einstelllungen vorgenommen werden, die das Reassemblieren betreffen. Für die Scrollbox existieren dabei zwei Modi:

-

Indirekt a4-a6 mit Unteroption 'Suche indirekte Basen' - Pseudo a0-a6 mit Unteroption 'Suche Link Module' Durch Anklicken der Einträge oder 'New' können neue Bereiche in einem dann erscheinenden Requester eingegeben werden. Allgemein Wirksam sind folgende Optionen: - Tabellenautomatik Mit diesem Einsteller kann das automatische Tabelleneinlesen ← beeinflusst werden. Stufe 1: Sicheres Einlesen verschiedener Tabellen Stufe 2: Einige Etwas unsichere Tabellen werden nun auch automatisch ← eingelesen. Das automatische Tabelleneinlesen erfolgt beim Reassemblieren ('Space' ← Taste ! ) - Keine Kreation wenn: Diese Schalter Unterdrücken die Labelcreation beim ← Reassemblieren Dadurch werden Fehler vermieden, die durch zufällig in die Segmente ← zeigenden Datas verursacht werden. Beispiel move #\$100000,D0 : Wenn nun Segment 0 von ← \$99000 - \$101000 gelegen ist würde an Adresse 100000 ein Label generiert werden. Dabei sind folgende Schaltmöglichkeiten vorhanden: - Pea.l - Effektive Adresse - Unmittelbar.l Instruktionen - Langwort allgemein (Schliest die letzten 3 Optionen Mit ein !) - Reassembler restart wenn: Diese Schalter ermöglichen einen Reassembler ←- Restart auch an nicht ausdrücklich als Sprungadresse gekennzeichneten Adressen, die nur  $\leftarrow$ indirekt aufgerufen werden. Dabei sind folgende Schaltmöglichkeiten vorhanden:  $-$  move. 1 A6,  $-(A7)$ - movem allgemein (nicht jedoch: PC) - Link allgemein - Owninstruktion Macro.w Ermöglicht die Generierung von einer eigenen ←- Instruktion in Wortbreite: dabei kann Wert und Namen Editiert werden. Mit einem Schalter kann diese Option eingeschaltet werden. Normalerweise werden Sie diese Option nicht benötigen .

# <span id="page-41-0"></span>**1.117 Rechner**

```
Rechnen auf Processorebene
ca 40. verschiedene Funktionen.
Errechnete Werte können weiterverarbeitet werden:
- eine Taste belegen
- als Jumplabel (Reassemblerrestartadresse) anlegen.
- als Data Label anlegen.
```
# <span id="page-41-1"></span>**1.118 Inhalte**

Hier können verschiedene Inhalte gesichtet werden.

```
- Selectionsschlüssel Nur für mich von Bedeutung.
```

```
- Codebereiche Erkannte Bereiche die Code enthalten.
```

```
- Labels,Flags Erkannte Label und deren Interpretation.
```

```
- Labelnamen en Eigene Namen.
```

```
- Status Script Fileeigenschaften, Fehler usw.
```

```
- Strukturen Bekannte Strukturen, Die aktuelle Zeile.
```

```
erlaubt eine Einsicht von Unterstrukturen.
```

```
- Langwortkonstanten Langwortkonstanten und deren Interpretation.
```
- Reloc\_32 Referenzen Alle eingeladenen (D)Reloc\_32 Referenzen.
- Andere Referenzen Alle wärend des Reassemblierens gefundenen Refs.
- Pseudo Bereiche Alle Pseudobereiche.
- Komentare Alle Komentare.

# <span id="page-41-2"></span>**1.119 Symbolischer Processor**

Hier können die Inhalte des symbolischen Processors eingesehen (nicht geändert !) werden.

# <span id="page-41-3"></span>**1.120 Suchen**

Hier wird eine Suche initiert. dabei kann folgendes gesucht werden:

- 1 Byte
- 1 Wort
- 1 Langwort
- String
- Label

Dabei können auch einige Erweiterungen angefordert werden

```
- 'relativ.l (PC) ' für relative Aufrufe ab 68020
```

```
- 'relativ.w (PC) ' für relative Aufrufe
```

```
- 'relativ.b (PC) ' für relative Aufrufe
```

```
- 'indirekt(Ax) ' für indirekte Aufrufe wie im F3 Requester eingegeben.
```
- 'global' ' die Suche wird auf alle folgenden Segmente ausgedehnt.

```
Die eigentliche Suche wird nur in der Hauptanzeige durchgeführt !
Amiga + f sucht vorwärts.
Amiga + b sucht rückwärts.
Einige wichtige Suchwerte können per Menü angefordert werden.
- OpenLibrary
- AllocMem
- lea labelx
```
### <span id="page-42-0"></span>**1.121 In den Speicher schreiben**

Hier wird die aktuelle Adresse zum überschreiben angeboten. dabei kann folgendes geschrieben werden:

```
- 1 Byte
```
- 1 Wort
- 1 Langwort
- String mit max. 40 Zeichen
- CString mit max. 40 Zeichen (Hier wird ein 0 Byte angefügt)

#### <span id="page-42-1"></span>**1.122 Speicheranzeige in Hex und ASCII**

Mit dieser Anzeige kann eine frei wählbarer Speicherbereich angesehen werden.

#### <span id="page-42-2"></span>**1.123 Optimierungen aus der Quelle**

Aufruf durch F10 oder Menü.

Im Hauptmenü kann diese Option durch 'o' geschaltet werden

Der Requester bietet folgende Schlaltmöglichkeiten:

- ext.w Dx qefolgt von ext.l Dx --> extb.l Dx ( spart 2 Byte bei 68020 Processor)
- jmp/jsr Langwort --> bra.l/bsr.l (spart bis zu 8 Byte bei 68020 Processor)
- <asl.l #1,dx> gefolgt von <move.l \$cc(Ay,Dx),Dz> --> <move.l \$cc(Ay,Dx\*2),Dz> das <asl.l #1,dx> wird dann wegelassen. Diese Option wird nicht nur bei obiger Instruktion wirksam, diese wurde nur als Beispiel gewählt ! Diese Option kann zu Fehlern führen da das Ergebnis von dx verworfen wird !
- <add.l dx,dx> gefolgt von <move.l \$cc(Ay,Dx),Dz> --> <move.l \$cc(Ay,Dx\*2)> das <add.l Dx,Dx> wird wegelassen.

```
Diese Option kann zu Fehlern führen da das Ergebnis von
  dx verworfen wird !
  Diese Option wird nicht nur bei <move.l> wirksam,
  dieses wurde nur als Beispiel gewählt !
- <move.l cc(Ax), Ay> gefolg von <move.x (Ay), Dz>
  \leftarrow\!\!>\n<\!\!{\rm move} [(cc, Ax)], Dz>
  Diese Option kann zu Fehlern führen da das Ergebnis von
  Ay verworfen wird. !
  Diese Option wird nicht nur bei <move.l> wirksam,
  dieses wurde nur als Beispiel gewählt !
Optimierung mit Hilfe von Makros
  Makros erhöhen die Übersichtlichkeit in der Anzeige !
```
- Makrooptimierung Aus- und Einschalten Mit diesem Schalter kann bestimmt werden ob In\_Go überhaupt Makros erzeugen soll !
- Multi Stack Makros Stackbefehle werden zusammengefasst
- Instruktion + Branch Befehle Die Instruktion und der Branchbefehl werden zusammengefasst - Gfa-Makros
- Einige spezielle Gfa-Makros werden ausgegeben, sie sind für andere Quellen uninteressant.
- Optimierung Ein/Aus Diese Funktion ist mit der Funktion Taste <o> in der Hauptanzeige identisch.

#### <span id="page-43-0"></span>**1.124 Prozessor Menü**

Zur Zeit unterstützt In\_Go die folgenden Processoren:

- 68000
- 68010
- 68020

Als Koprocessoren werden unterstützt:

- MMU
- Math

Wenn die entsprechende Option eigestellt ist erkennt In Go die entsprechenden Erweiterungen; andernfalls wird ein Fehler angenommen und an anderer Stelle wird die Reassemblierung fortgeführt.

#### <span id="page-43-1"></span>**1.125 Hunk/Segment Menü**

Es wird je nach Anwahl zum entsprechenden

Segment/

Hunk verzweigt.

Ein bestimmtes Segment kann auch mit Hilfe der Tastatur Marken 0 - 9 Angesprungen werden, wenn diese nicht belegt sind.

Dies funktioniert jedoch nur bei Hunk 0-9